# Informazioni sui codici di reset della radio dell'access point

### Sommario

**Introduzione Premesse** Cronologia dettagliata reimpostazione radio Tabella dei codici di ripristino radio

#### Introduzione

In questo documento vengono descritti i codici di reset radio dell'access point (AP).

#### Premesse

Questo articolo riguarda i Cisco IOS® AP con 8.5.135.0 / 15.3(3)JF8 e versioni precedenti.

In 8.5.140.0 / 15.3(3)JF9 e versioni successive, i codici di reset radio sono stati modificati; vedere l'articolo [Cisco Access Point Radio Reset Code Reference](/content/en/us/td/docs/wireless/access_point/tech-notes/ap-radio-reset-codes.html) per il comportamento corrente.

Il codice di reimpostazione della radio può essere visualizzato dalla CLI dell'access point con questi comandi: show controller dot11radio 0 o show controller dot11radio 1.

Alla fine dell'output, il codice di reimpostazione della radio consente di identificare il motivo del reset della radio.

Di seguito è riportato un esempio:

```
<#root>
AP#
show controllers dot11Radio 0 | i reset
Driver TX blocks: in use 0, high 0, at reset 0, fail 0 drop 0
Last radio reset code: 37
Radio resets - total:8 retries:0 failed:0
AP#
show controllers dot11Radio 1 | i reset
Driver TX blocks: in use 0, high 0, at reset 0, fail 0 drop 0
```

```
Radio resets - total:8 retries:0 failed:0
```
### Cronologia dettagliata reimpostazione radio

Per visualizzare la cronologia di reimpostazione della radio, immettere i seguenti comandi in modalità di esecuzione privilegiata nell'access point:

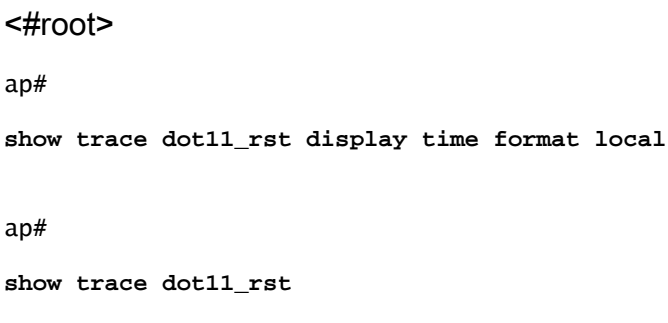

Confrontare la cronologia di reimpostazione della radio con il log generale dell'access point (comando show ap log) per determinare cosa è successo nel periodo di tempo delle reimpostazioni e quanto a lungo le radio non erano disponibili.

## Tabella dei codici di ripristino radio

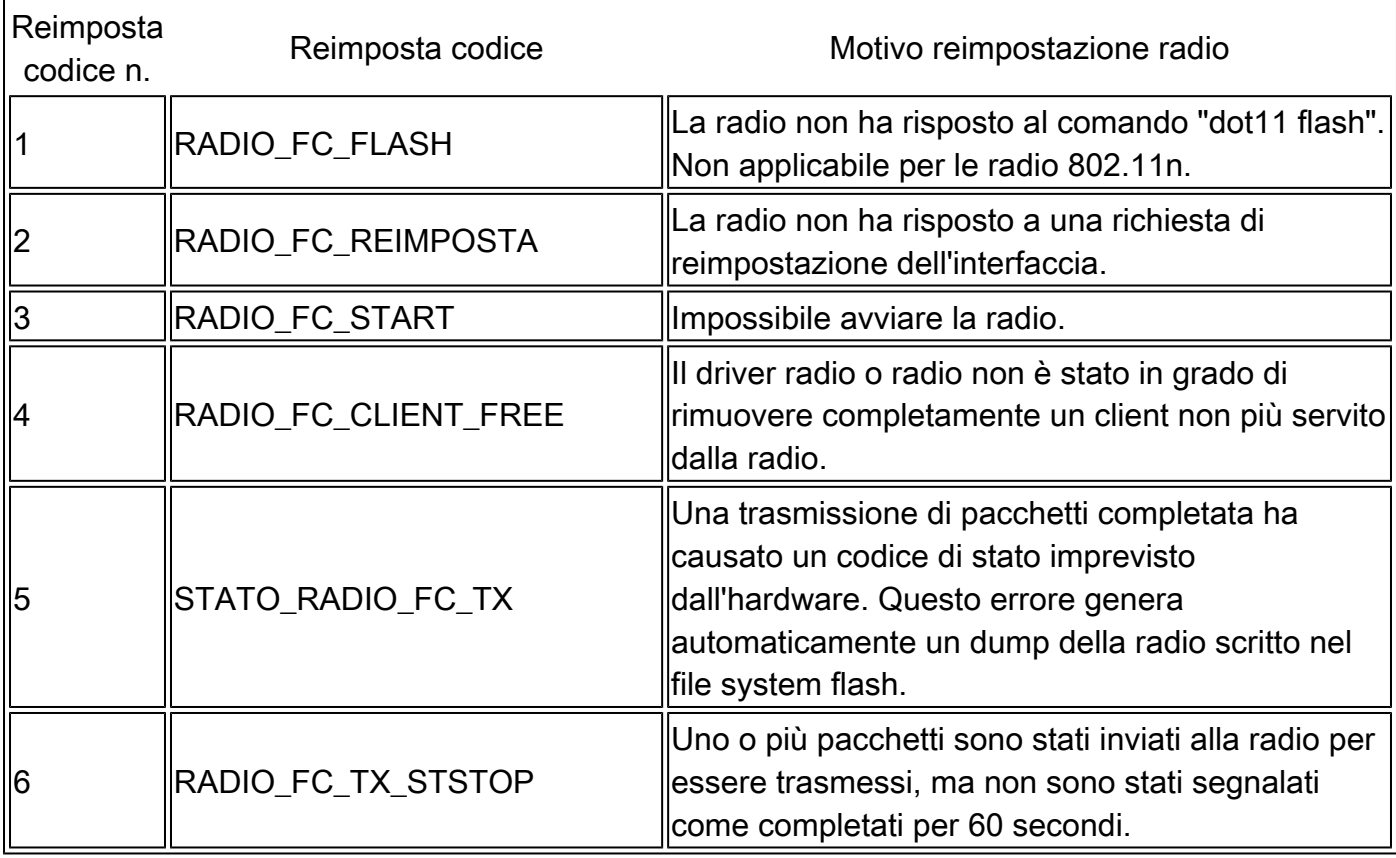

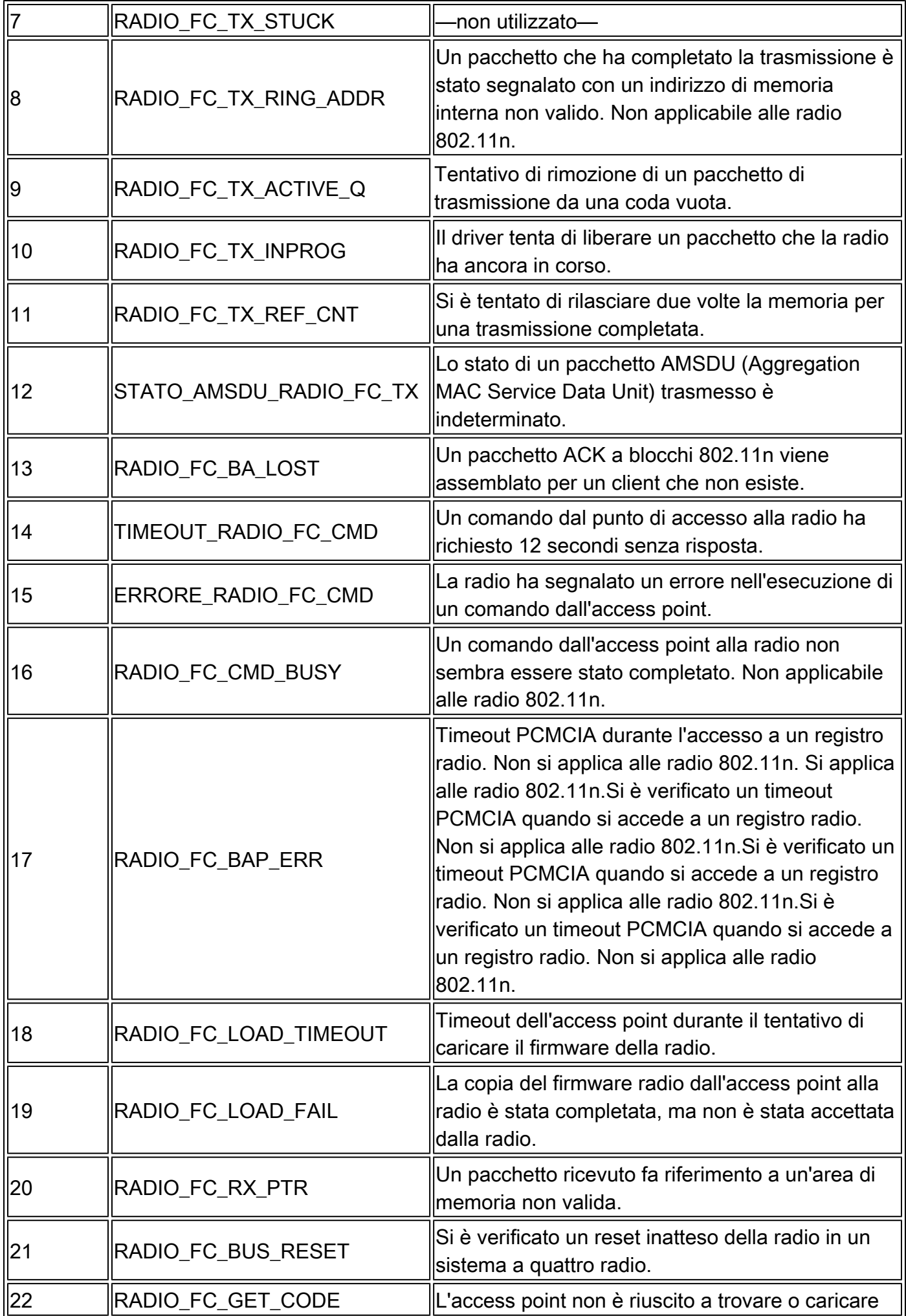

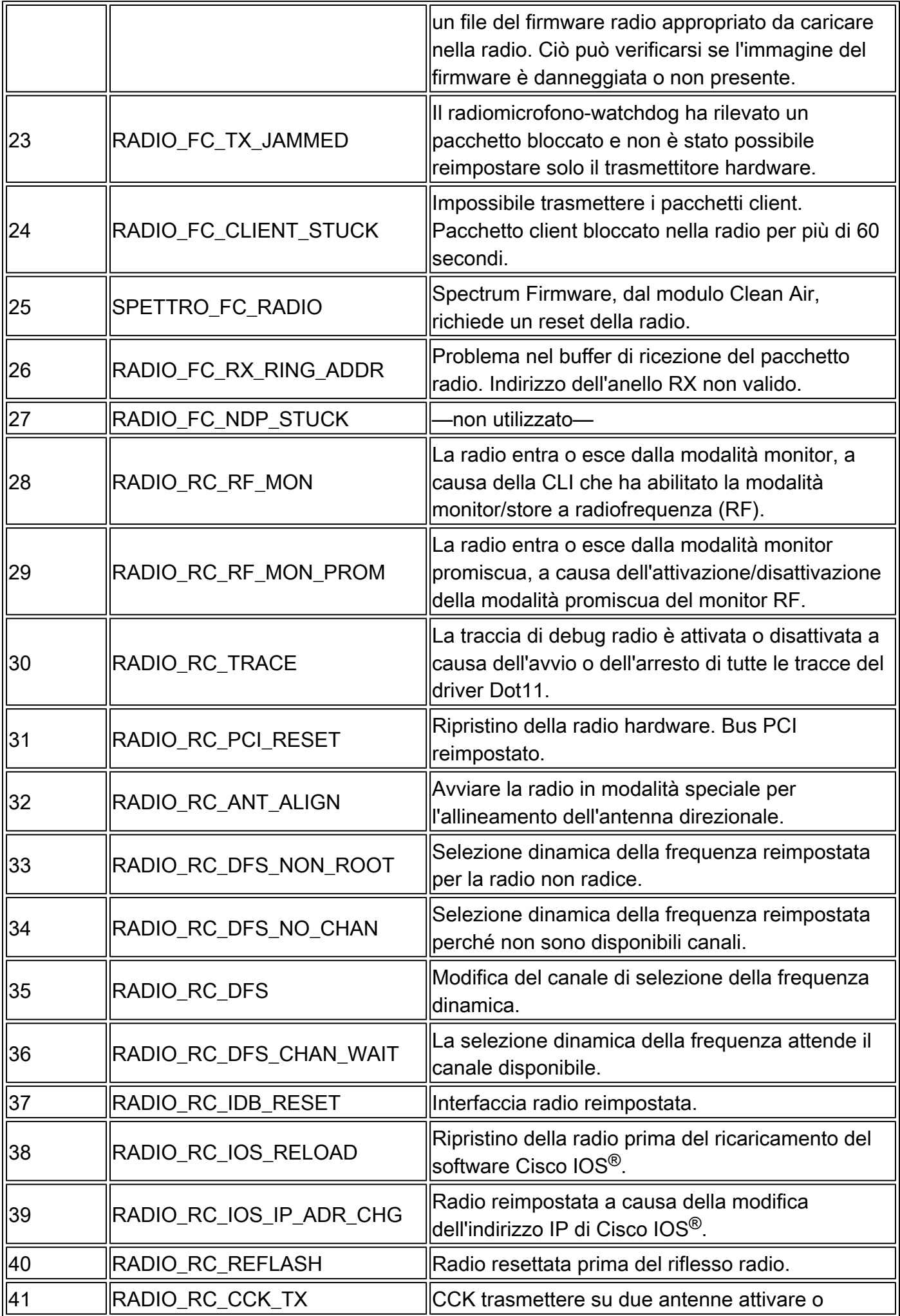

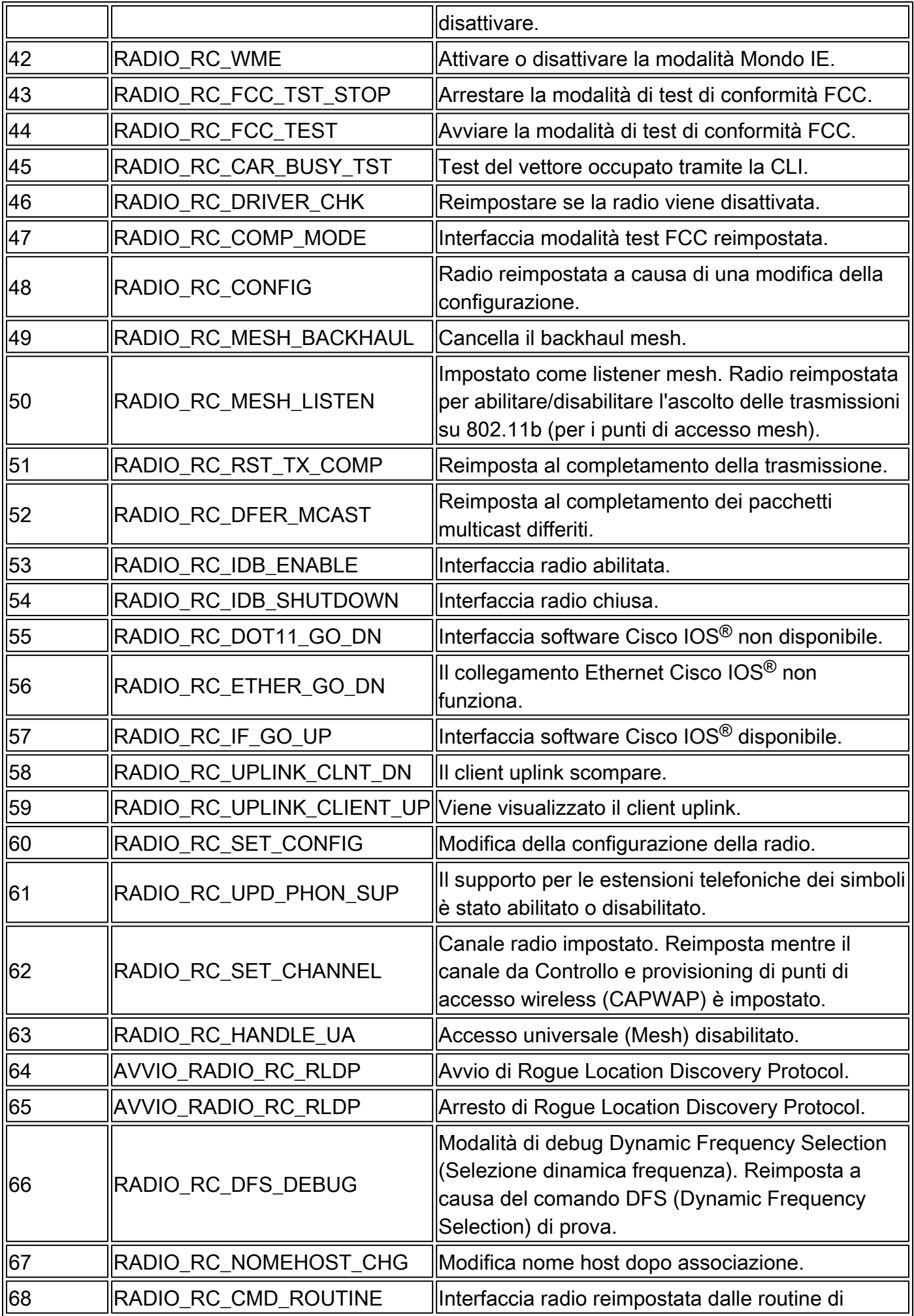

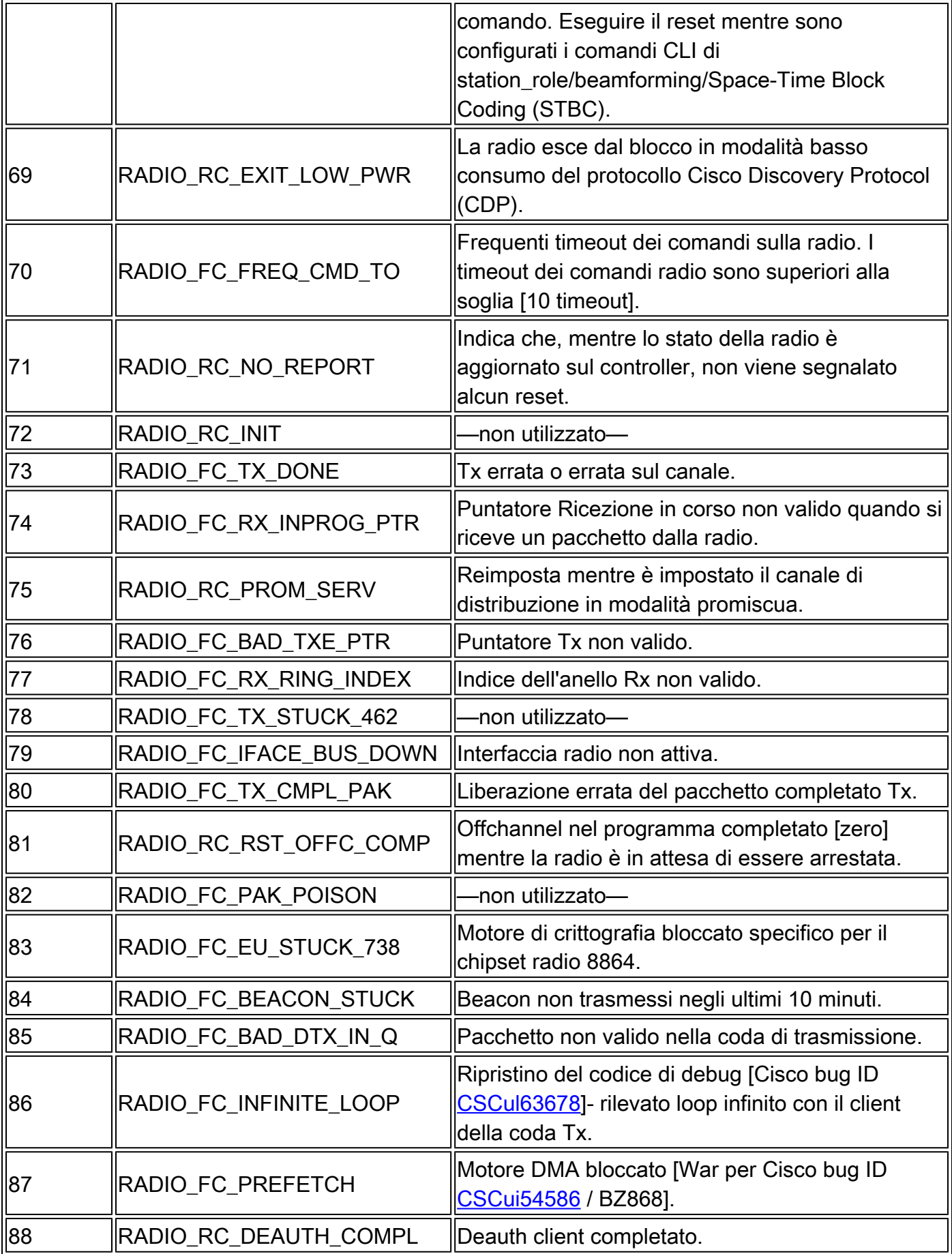

#### Informazioni su questa traduzione

Cisco ha tradotto questo documento utilizzando una combinazione di tecnologie automatiche e umane per offrire ai nostri utenti in tutto il mondo contenuti di supporto nella propria lingua. Si noti che anche la migliore traduzione automatica non sarà mai accurata come quella fornita da un traduttore professionista. Cisco Systems, Inc. non si assume alcuna responsabilità per l'accuratezza di queste traduzioni e consiglia di consultare sempre il documento originale in inglese (disponibile al link fornito).